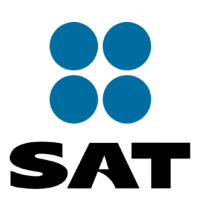

# Impuesto a los Depósitos en Efectivo Especificaciones técnicas para la presentación de la Declaración Informativa Mensual ly/Anual Idel IDE

Versión 1.06 Marzo 2012

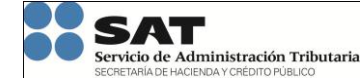

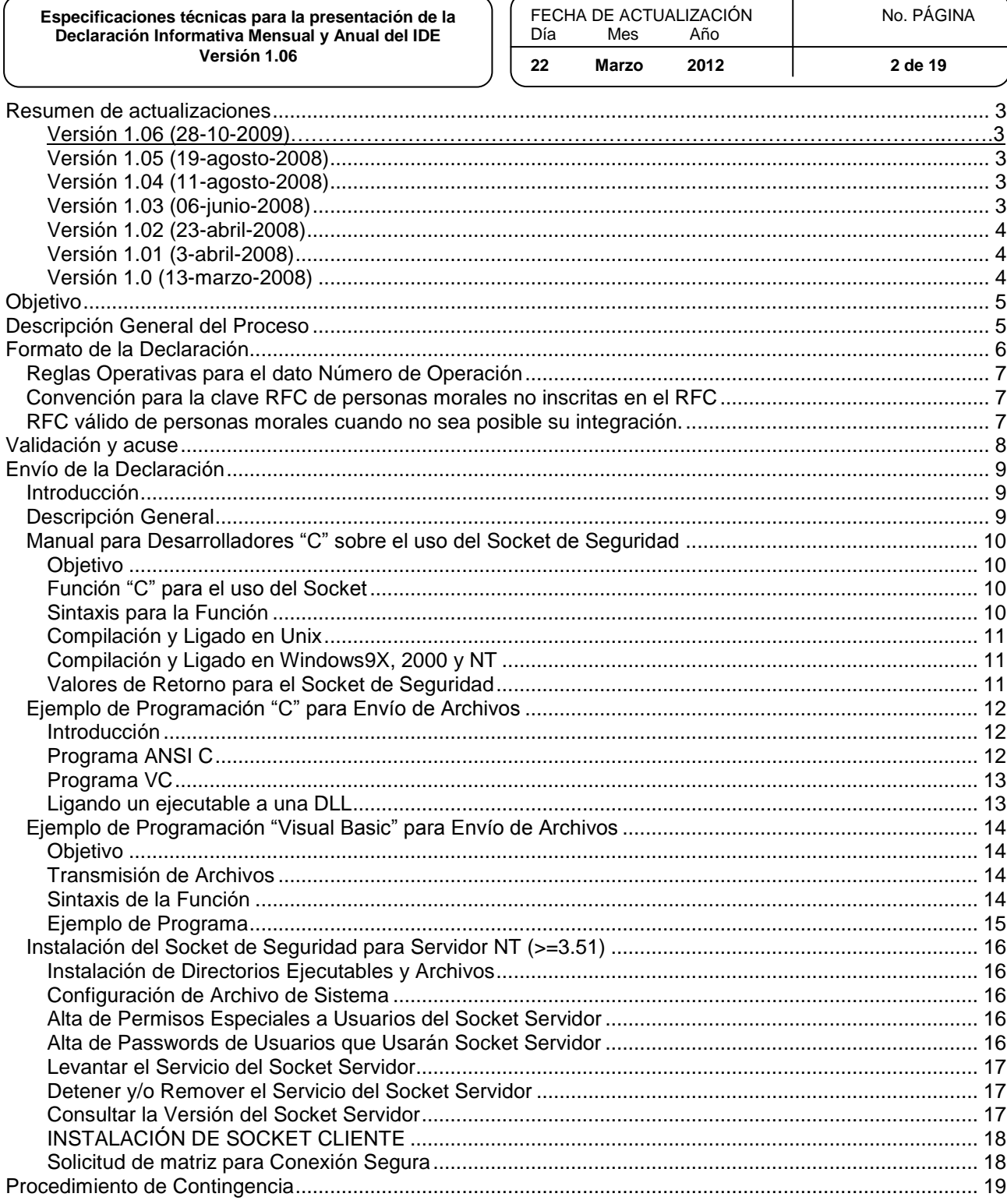

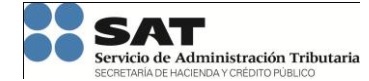

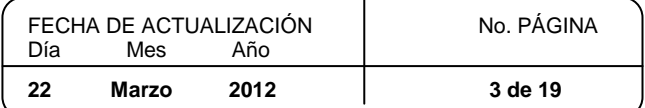

# <span id="page-2-0"></span>**Resumen de actualizaciones**

#### <span id="page-2-1"></span>**Versión 1.06 (05-03-2012)**

Versión integral modificada con las observaciones de la ABM de la reunión del 8 de octubre de 2009, en la que se actualizan las reglas de operación para el dato "Número de Operación", que incluyen:

- Formato de la Declaración.
	- o Se incluye regla de operación para el dato "Número de Operación" cuando las Instituciones del Sistema Financiero realicen la concentración del entero del IDE a la TESOFE, a través de la modalidad de Depósito Referenciado (línea de captura).
	- Procedimiento de Contingencia
		- o Se eliminó el requisito de encripción de archivos para la presentación por contingencia, pudiéndose presentar comprimida en formato .zip.

#### **Versión 1.05 (19-agosto-2008)**

Versión integral modificada con las observaciones de la ABM de la reunión del 14 de agosto de 2008, que incluyen:

- Formato de la Declaración.
	- o Actualización del formato de declaración mensual a la versión "ide\_20080818.xsd" para incluir la aceptación y validación de RFC"s conformados a 9 y 12 posiciones para personas morales y a 10 y 13 posiciones para personas físicas.
	- o Se incluye un valor convencional para la clave de RFC "III991231AAA" para el caso en el que las instituciones financieras no puedan conformar el RFC del tercero declarado persona moral a 9 posiciones.
	- Se habilita el campo "remanente de periodos anteriores" en la sección de Registro de Detalle / Depósito en Efectivo para todas las instituciones financieras, anteriormente sólo estaba incluido para Instituciones de Crédito

#### <span id="page-2-2"></span>**Versión 1.04 (11-agosto-2008)**

Versión integral modificada respecto del Procedimiento de Contingencia para la presentación de la Declaración Informativa, para dar mayor claridad a los procedimientos de firmado y encripción, así como para incluir una opción para la presentación de las declaraciones informativas mensuales correspondientes a los meses de julio, agosto y septiembre de 2008.

- Procedimiento de Contingencia
	- o Se aclara la redacción de los requisitos de firmado y encripción.
	- o Se establece una opción para la presentación por contingencia de declaraciones de los meses de julio, agosto y septiembre con menos de 500 operaciones sin encripción y firmado electrónico.

#### <span id="page-2-3"></span>**Versión 1.03 (06-junio-2008)**

Versión integral modificada con las peticiones de la ABM respecto de precisar reglas de operación para el dato "Número de Operación" y para claves convencionales de RFC para personas morales Bancos Extranjeros y Fideicomisos no empresariales no inscritas en el RFC. Asimismo, se corrige y actualiza la especificación del archivo xsd.

- Formato de la Declaración.
	- o Se incluye regla de operación para el dato "Número de Operación"
	- o Se incluye definición de claves de RFC convencionales para representaciones de bancos extranjeros y fideicomisos no empresariales no inscritos en el RFC.

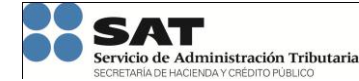

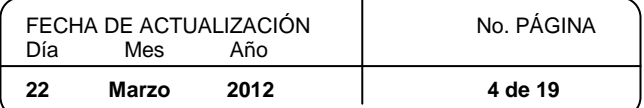

- o Se incluye la condición de la compresión de los archivos de declaración mensual y anual.
- $\circ$  Se subsana el error de versionamiento del archivo "ide 20080423.xsd" en el cual por error se eliminó información respecto de la versión del 29 de febrero de 2008. Asimismo se establece como opcional el dato de domicilio para la información correspondiente a recaudación por cheques de caja.

#### <span id="page-3-0"></span>**Versión 1.02 (23-abril-2008)**

Versión integral modificada con las observaciones de la ABM de la reunión del 11 de abril de 2008, que incluyen:

- Descripción general del proceso.
	- o Precisión de la forma en la que se informarán las contingencias en la recepción de declaraciones
- Formato de la Declaración.
	- o Actualización del formato de declaración anual a la versión "ide\_20080423.xsd" para incluir el detalle de cuentas y operaciones correspondientes a la recaudación pendiente, para que la información de cuenta y movimiento sean opcionales en el llenado.
- Validación y acuse.
	- o Establecimiento de tiempo máximo de respuesta para entrega de acuses
- Envío de la declaración.
	- o Descripción General / Correcciones de redacción
	- o Solicitud de matriz para Conexión Segura / Correcciones de redacción y homologación de tablas respecto del dato "Fecha"

#### <span id="page-3-1"></span>**Versión 1.01 (3-abril-2008)**

Versión integral modificada con las observaciones de la ABM de la reunión del 2 de abril de 2008, que incluyen:

- Descripción general del proceso.
	- o Referencia respecto de las regulaciones para declaraciones complementarias
- Validación y acuse.
	- o Tiempos estimados de respuesta para entrega de acuses
	- o Código de error para validación del contenido de la declaración
	- o Entrega del acuse electrónico en el caso de contingencia.
- Envío de la declaración / Descripción general
	- o Directorio destino para el envío de la declaración
- Envío de la declaración / Solicitud de matriz para conexión segura
	- o Procedimiento para solicitar la matriz
- Procedimiento de Contingencia
	- o Precisiones respecto del uso de la FIEL para la encripción y firmado de la declaración

#### <span id="page-3-2"></span>**Versión 1.0 (13-marzo-2008)**

Versión integral inicial

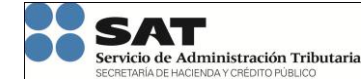

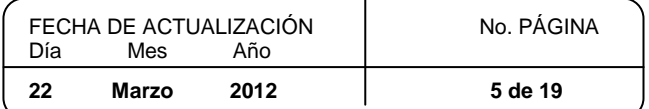

# <span id="page-4-0"></span>**Objetivo**

El presente documento tiene el fin de expresar las especificaciones técnicas para la presentación de las Declaraciones Informativas de Recaudación de IDE tanto para el caso de Anuales y Mensuales, mismas que deberán ser reportadas por las Instituciones del Sistema Financiero obligadas por Ley a recaudar el IDE.

# <span id="page-4-1"></span>**Descripción General del Proceso**

La Institución deberá aplicar las disposiciones fiscales vigentes, así como las reglas de carácter general correspondientes al IDE a efecto de recaudar, enterar y presentar las declaraciones informativas mensuales y anuales normales y las complementarias que en su caso requiera para corregir la información declarada.

Con base en lo dispuesto en el presente documento de especificaciones técnicas, la presentación de las declaraciones informativas deberá realizarse en formato xml y mediante transmisión electrónica de información. Como resultado de la presentación de la declaración el SAT realizará una validación del contenido de la declaración apegado al formato xsd definido en el presente documento y entregará un acuse de aceptación.

La presentación de la declaración informativa mediante transmisión electrónica de información se realizará utilizando como medio Internet y/o la red CECOBAN para la Instituciones que tienen acceso a dicho canal.

En el caso de encontrarse inconsistencias, se entregará un acuse de rechazo con la identificación de los errores detectados, los cuales deberán ser subsanados por la Institución declarante para volver a realizar la presentación de la declaración.

Para la presentación de la declaración no operará un mecanismo de identificación de reenvío de archivos, esto en virtud de que la declaración se tendrá como presentada hasta que se obtenga un acuse de aceptación. En el caso de que la Institución requiera corregir o adicionar información correspondiente a un periodo y ejercicio ya declarado deberá presentar una declaración complementaria, cuyo contenido sustituirá a la declaración presentada de forma inmediata anterior. La presentación de las declaraciones complementarias deberá realizarse conforme a las disposiciones contenidas en el artículo 32 del Código Fiscal de la Federación.

En el presente documento se prevé un mecanismo contingente para la presentación de la declaración de forma física en Módulos de Atención de las Administraciones Locales de Servicios al Contribuyente para los casos en los que a la fecha de vencimiento de la declaración el mecanismo primario de transmisión electrónica no haya podido ser operado.

El SAT podrá recibir los archivos de las declaraciones informativas mensuales y anuales mediante transmisión electrónica con un horario de servicio de 7 X 24 e informará a las Instituciones sobre las afectaciones o incidencias que se enfrenten con la disponibilidad del servicio, con base en las políticas contenidas en el Procedimiento de Contingencia por falla en comunicación en el envío de Declaraciones Informativas del Impuesto a los Depósitos en Efectivo por parte de las Instituciones del Sistema Financiero, y/o por fallas o incidencias en el SAT que no le permitan la recepción de los archivos.

Para el caso de presentación de declaración en situaciones de contingencia el horario se establecerá en el procedimiento administrativo correspondiente.

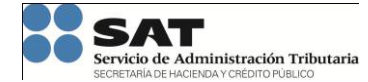

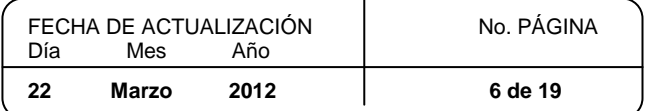

## <span id="page-5-0"></span>**Formato de la Declaración**

La Declaración informativa mensual y anual se deberá presentar en formato archivo con formato xml con base en la especificación del archivo xsd definido por el SAT e identificado con el siguiente control de versión

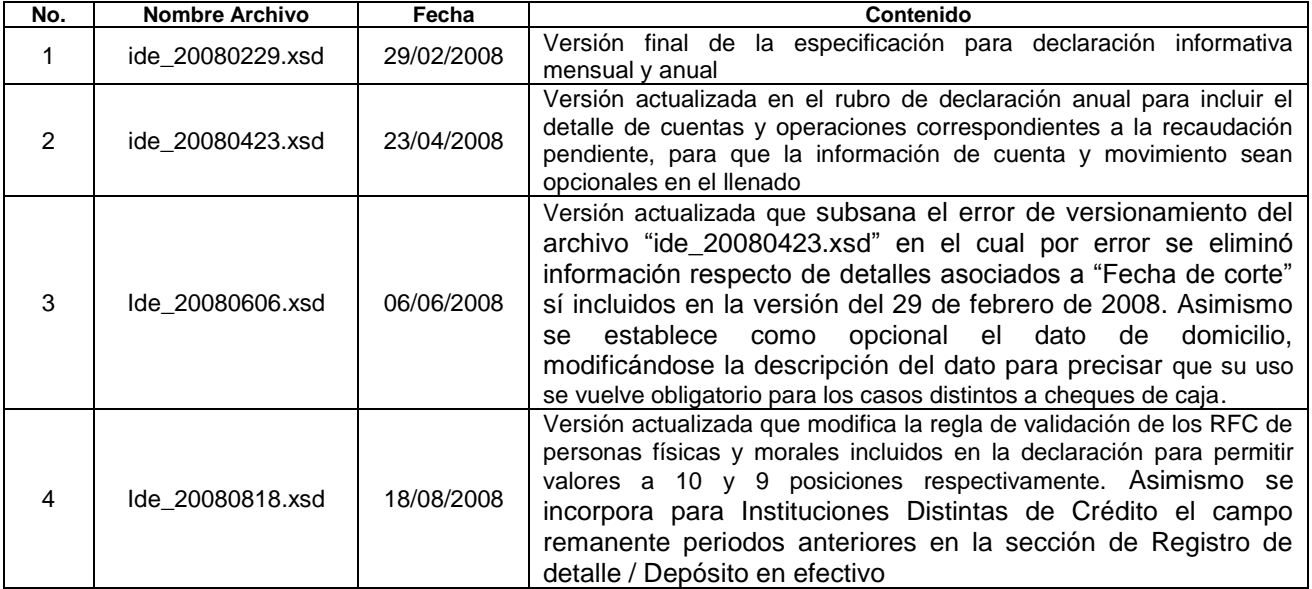

Aun cuando la definición del formato de declaración contenida en el archivo xsd de referencia contiene la descripción completa del estándar de presentación, tanto para declaraciones mensuales y anuales así como normales y complementarias, la Institución declarante presentará en un archivo de declaración una sola combinación de declaración mensual o anual y normal o complementaria para un periodo y/o ejercicio en particular.

Con el fin de asegurar el uso óptimo de los canales de comunicación, los archivos de la declaración informativa mensual y anual deberán ser enviados comprimidos en formato ZIP y cada archivo no deberá exceder un tamaño máximo de 2 GB.

Tomando en consideración que algunas Instituciones del Sistema Financiero ya han avanzado en la implementación del proceso de envío, se accederá a la recepción de las declaraciones mensuales sin compresión, pero sí respetando el tamaño máximo de 2 GB, y con las siguientes condiciones:

- Identificación previa de que Instituciones no van a mandar sus archivos comprimidos
- Confirmar la compresión de los archivos utilizando la extensión zip

<span id="page-5-1"></span>La temporalidad de esta recepción mixta sería por tres meses, posteriormente todos los archivos de declaración deberán cumplir con el formato de compresión.

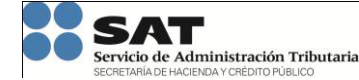

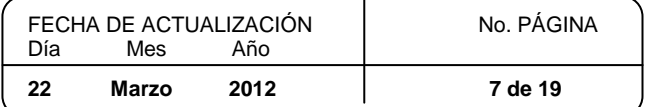

## *Reglas Operativas para el dato Número de Operación*

Reglas para cuando las instituciones del sistema financiero efectúen la concentración del entero del IDE recaudado a través de las aplicaciones electrónicas de las instituciones de crédito autorizadas (Código 16):

- Las instituciones de crédito autorizadas informarán el valor de "0" en el campo denominado Número de Operación, correspondiente al Impuesto Enterado a la Federación.
- Las instituciones del sistema financiero, distintas a las instituciones de crédito autorizadas, informarán en el campo denominado Número de Operación, correspondiente al Impuesto Enterado a la Federación, el número de folio o referencia que le proporcione la institución de crédito autorizada al recibir el depósito del IDE recaudado, que será enterado a la Tesorería de la Federación a través de esta última.

Regla para cuando las instituciones del sistema financiero efectúen la concentración del entero del IDE recaudado a través de la modalidad de Depósito Referenciado (línea de captura):

 Las instituciones del sistema financiero informarán en el campo denominado Número de Operación, correspondiente al Impuesto Enterado a la Federación, el número de la Línea de Captura proporcionada por el SAT al presentar la declaración en la página de Internet del SAT, a través del Servicio de Declaraciones y Pagos.

#### <span id="page-6-0"></span>*Convención para la clave RFC de personas morales no inscritas en el RFC*

Para los casos en que se deba declarar información correspondiente de personas morales que carecen de RFC y en virtud de que este dato se requiere para que las instituciones del sistema financiero puedan requisitar las declaraciones informativas del IDE, se deberá reportar en la declaración informativa la denominación del fideicomiso no empresarial o del banco extranjero de que se trate y se hará uso de los siguientes RFC genéricos:

- Para Fideicomisos no empresariales: FID991939999
- Para Bancos extranjeros: BEX991939999

#### <span id="page-6-1"></span>*RFC válido de personas morales cuando no sea posible su integración.*

En el supuesto de que a las instituciones del sistema financiero, no les sea posible la integración del RFC de un tercero declarado persona moral a 9 posiciones, deberán utilizar en la presentación de la Declaración Informativa Mensual de IDE, el siguiente valor convencional genérico para la clave de RFC: "III991231AAA".

**Las claves genéricas de RFC convencionales para fideicomisos, bancos extranjeros y personas morales son únicamente de uso interno y no se deberán dar a conocer por ningún motivo a los contribuyentes.**

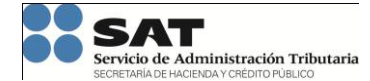

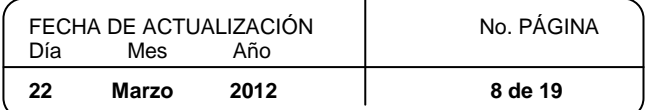

# <span id="page-7-0"></span>**Validación y acuse**

Adicional al control de errores del proceso de transmisión electrónica de archivos definido en la sección "Envío de la Declaración" del presente documento, para cada archivo de declaración presentado por la Institución declarante en formato xml el SAT validará que se cumpla con la especificación contenida en el archivo xsd vigente y emitirá como resultado un acuse de aceptación o de rechazo dependiendo del resultado de la validación.

El tiempo estimado para la entrega del acuse será de 2 horas contadas a partir de la recepción de la declaración; sin embargo, este tiempo podrá verse afectado derivado del volumen de información contenida en la declaración, así como por incidentes enfrentados en el servicio de validación, estableciéndose un término máximo de 24 horas para su entrega. En caso de no recibirse el acuse en este término se considerará que se enfrenta una contingencia para la entrega de acuse.

El acuse correspondiente se generará igualmente en formato xml con base en la definición contenida en el archivo identificado con el siguiente control de versión.

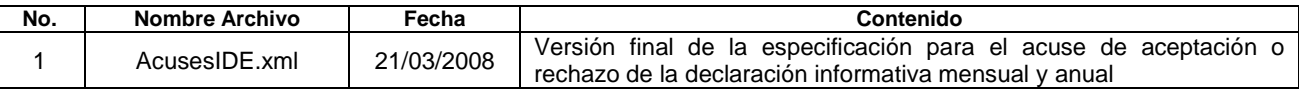

Para efecto del acuse de rechazo y con base en la especificación del formato de acuse, en el caso de identificarse errores en el contenido de la declaración informativa respecto de la definición del archivo xsd vigente, se devolverá el siguiente valor como clave de error:

#### Errores en la validación del formato de declaración

-90

La información de la declaración no cumple con la especificación del archivo xsd vigente

En la descripción del error, se indicará el error y la referencia detectada.

Aún en el caso de que la declaración informativa haya sido presentada al SAT a través del esquema de Contingencia, el SAT entregará a la Institución declarante el respectivo acuse de aceptación o rechazo de forma electrónica conforme a lo especificado en esta sección, esto en cuanto se restablezcan las condiciones de operación que se afectaron por la contingencia.

Los acuses de aceptación y rechazo respetaran la siguiente conformación para el nombramiento de los archivos:

#### AXYIIIIIAAAAMMDDHHMM.XML

En donde:

- A es el identificador de archivo de ACUSE
- X es el identificador de tipo de ACUSE siendo las posibles opciones:
	- A de Aceptado
	- R de Rechazo
- Y es el identificador de Tipo de declaración, siendo las posibles opciones:
	- M de Mensual
	- A de Anual
- IIIII es la clave de la Institución financiera que envía
- AAAA es el año en que se proceso el ACUSE
- MM es el mes en que se proceso el ACUSE en formato 2 cifras
- DD es el día en que se proceso el ACUSE
- HH es la hora en que se proceso el ACUSE
- MM son los minutos en que se proceso el ACUSE
- SS son los segundos en que se proceso el ACUSE

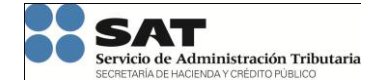

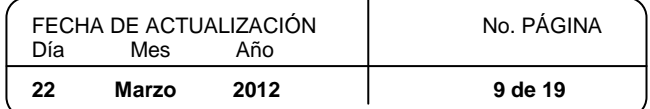

# <span id="page-8-0"></span>**Envío de la Declaración**

## <span id="page-8-1"></span>*Introducción*

La presente sección tiene el fin de expresar las especificaciones técnicas para el envío de las Declaraciones Informativas de Recaudación de IDE tanto para el caso de Anuales y Mensuales, mismas que deberán ser soportadas tanto por las Instituciones de Crédito como por aquellas distintas de las de Instituciones de Crédito.

## <span id="page-8-2"></span>*Descripción General*

El envío deberá ser realizado mediante el uso del Socket de Seguridad desarrollado para tal efecto por el área de Seguridad Informática del SAT. Mismo que ha sido utilizado en el pasado por las Instituciones de Crédito para el envío de la información proveniente de la ejecución del Nuevo Esquema de Pagos Electrónicos (NEPE). Únicamente con la diferencia del directorio de destino de dicha información, que para este caso y para cada Institución será su directorio virtual raíz, es decir en la ruta que para cada uno de ellos se define como "./". De manera general el funcionamiento para instituciones de crédito será:

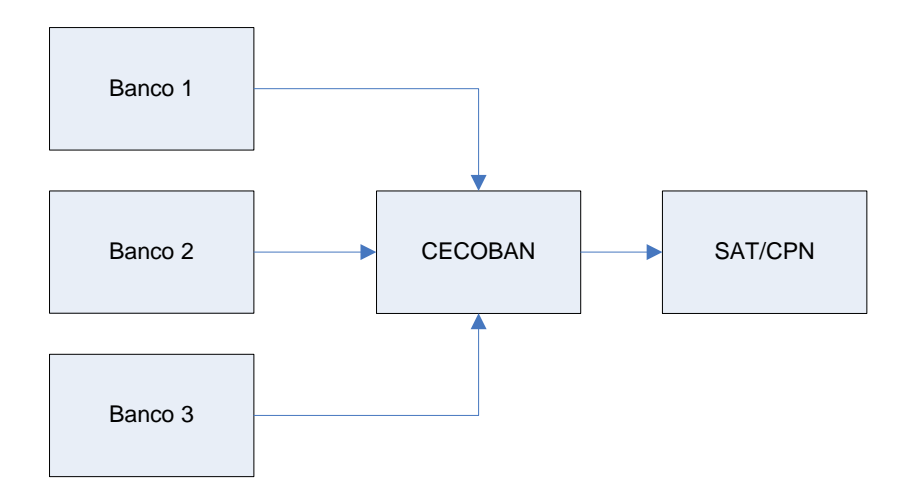

De manera alterna, para aquellas instituciones distintas a las de crédito se usará el mismo Socket de Seguridad antes mencionado pero el envío será realizado sobre el Internet para solventar la falta de conectividad de dichas instituciones a CECOBAN de la siguiente manera:

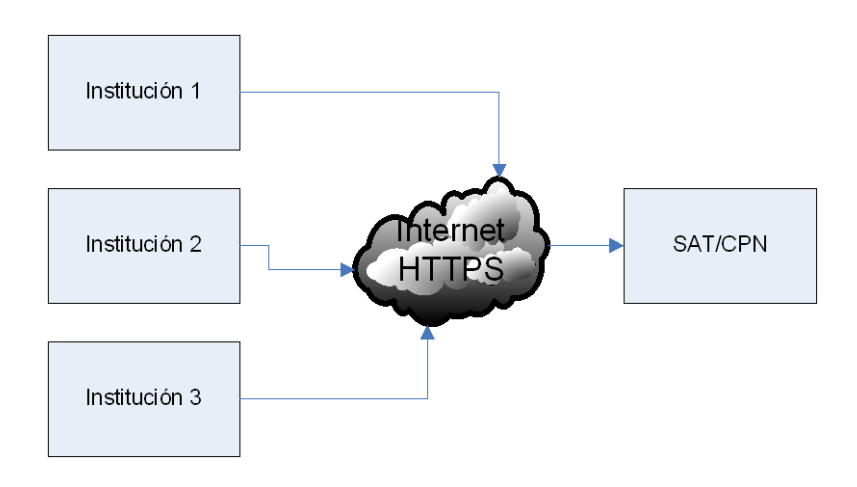

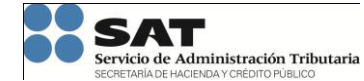

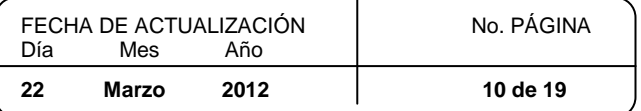

## <span id="page-9-0"></span>*Manual para Desarrolladores "C" sobre el uso del Socket de Seguridad*

#### <span id="page-9-1"></span>**Objetivo**

Que el desarrollador de software en lenguaje "C" cuente con una biblioteca que contenga funciones de transmisión. Dicha herramienta contendrá elementos de seguridad que identifiquen, autoricen, filtren y rastreen al usuario que utilice las aplicaciones creadas por el desarrollador, genere pistas de auditoria y asegure también la confidencialidad de la información transmitida mediante la encripción de los datos que viajan por la red.

#### <span id="page-9-2"></span>**Función "C" para el uso del Socket**

La función TransmiteArchivo() permite al usuario enviar desde su máquina un archivo texto o binario a la máquina remota. De acuerdo a sus permisos de usuario puede o no grabar en ciertos directorios remotos. Los archivos se graban en la plataforma Unix con permisos 660 y en la de Windows con la que tenga el perfil del usuario servidor. Los archivos se transmiten siempre en modo binario, sin existir conversión ascii, lo que debe tenerse en cuenta en intercambio de textos entre plataformas Unix y Windows. El Path remoto puede ser absoluto o relativo al home del login remoto.

#### <span id="page-9-3"></span>**Sintaxis para la Función**

La función TransmiteArchivo() permite al usuario enviar desde su máquina un archivo texto o binario a la máquina remota. De acuerdo a sus permisos de usuario puede o no grabar en ciertos directorios remotos. Los archivos se graban en la plataforma Unix con permisos 660 y en la de Windows con la que tenga el perfil del usuario servidor. Los archivos se transmiten siempre en modo binario, sin existir conversión ascii, lo que debe tenerse en cuenta en intercambio de textos entre plataformas Unix y Windows. El Path remoto puede ser absoluto o relativo al home del login remoto.

La sintaxis para la función es:

int TransmiteArchivo( char \*NombreHost, char \*LogimRemoto, char \*PathNombreArchLocal, char \*PathNombreArchRemoto, char \*mensaje)

#### Valores de Retorno

- 0= correcto, la variable "mensaje" contiene más información de la operación.
- 0<> incorrecto, el número de error indica la falla (Ver párrafo de errores de retorno). La variable "mensaje" contiene mucho más información sobre el problema en la operación.

#### Explicación de los parámetros

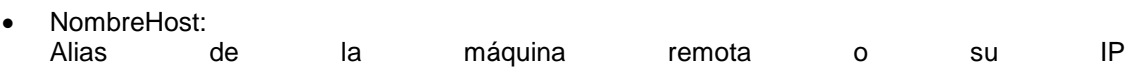

- LoginRemoto: Nombre del usuario con el cual entrará en la máquina remota
- PathNombreArchLocal: Path y nombre del archivo en la máquina local (Cliente). Puede ser un archivo de texto o uno della contratta della contratta della contratta della contratta della contratta della contratta di provinci
- PathNombreArchRemoto: Path y nombre del archivo en la máquina remota (Servidor). El path puede ser relativo al home del usuario remoto o absoluto
- Mensaje: Cadena que será retornada con un mensaje en texto sobre lo acontecido en la ejecución del Socket. Se requiere un tamaño mínimo de 512 bytes para albergar sin problemas los mensajes de retorno.

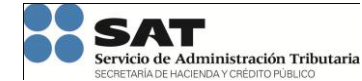

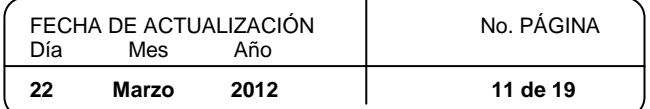

## <span id="page-10-0"></span>**Compilación y Ligado en Unix**

La Ruta de las Biblioteca Dinámicas (Sócket) se localizan en: /usr/lib/gsisl/ Nombres de la Biblioteca en Equipos con HP-UX: SockGsi.sl Nombres de la Biblioteca en Equipos IBM (AIX): SockGsi.o Para compilar es necesario poner la ruta absoluta de cada Biblioteca, pues en ese directorio se buscarán para ligarse cuando se ejecute el programa compilado

# Ejemplos

**Equipos HP:** SHLIB=/usr/lib/gsisl

cc -o progenvia leedatos.o informe.o progenvia.c \$SHLIB/SockGsi.sl

Equipos IBM: SHLIB=/usr/lib/gsisl cc -o progenvia progenvia.c \$SHLIB/SockGsi.o

#### <span id="page-10-1"></span>**Compilación y Ligado en Windows9X, 2000 y NT**

La Ruta de la Biblioteca es C:\Windows\system\ o C:\winnt\system32\ según sea el caso

Nombre de la Biblioteca: SockGsi.dll

Para ligar la biblioteca con un programa realizado en "VC" ver al final información anexa de cómo realizarlo. Equipos Con S.O. Microsoft Según el ambiente de desarrollo que se maneje.

<span id="page-10-2"></span>

## **Valores de Retorno para el Socket de Seguridad**

La cadena del parámetro de mensaje de la función, arroja información de error o envío satisfactorio más completa y útil para el usuario que estos valores de retorno; los cuales tienen como finalidad servir para el flujo de control del ejecutable.

Errores de Sistema:

-1

No es posible apartar espacio de memoria para el Buffer de Datos

Errores de Matriz de Seguridad:

-2

No es posible abrir la Matriz de Seguridad del Cliente

-3

La Matriz de Seguridad del Cliente, no pertenece al host

-4

Se detectan registros corruptos en la Matriz de Seguridad del Cliente

#### Errores de Conexión Sócket:

-7

Falla al intentar conectarse con el host remoto

 -8 Falla al ligar el sócket con el puerto

 $\bullet$  -9

Falla al tomar la dirección del puerto

-10

Falla al intentar leer la dirección del host remoto

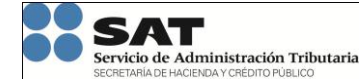

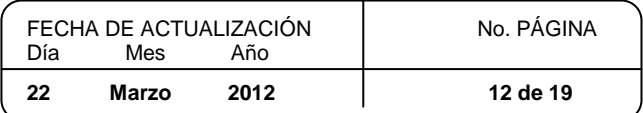

**Impuesto a los Depósitos en Efectivo**

#### Errores de Transmisión

-20

No es posible transmitir la petición de servicio de Transmisión

-21

El Sócket Servidor detecta una Falla en la Transmisión

-22

Se detectó un error durante la transmisión del Archivo

-23

Al final el Servidor remitió contestación incompleta

-24

Se transmitieron menos bytes de los necesarios, información incompleta.

-25

El Servidor remitió respuesta incorrecta en la contestación final

-26

No se localiza el archivo local a Transmitir

 -27 No es posible abrir el archivo local que se va a Transmitir

#### Errores de Seguridad

-50

Usuario inexistente en la matriz de seguridad (Cliente)

-51

Usuario inhabilitado para uso de sócket (Cliente)

-52

Usuario no autorizado para transmitir (Cliente)

-53

Usuario no autorizado para recibir (Cliente)

-54

Usuario no autorizado para ejecutar remotamente (Cliente)

 -55 Usuario rechazado por la Seguridad remota (Servidor)

#### Errores en los Parámetros del Usuario

-60

Parámetro de archivo remoto y/o comando a ejecutar, sin datos

-61

Parámetro de login remoto vacío

## <span id="page-11-0"></span>*Ejemplo de Programación "C" para Envío de Archivos*

#### <span id="page-11-1"></span>**Introducción**

Los ejemplos aquí expresados en el presente documento se conceptualizaron como guía y ayuda por lo que no se considera código soportado o probado.

#### <span id="page-11-2"></span>**Programa ANSI C**

#include <stdio.h> #include <string.h>

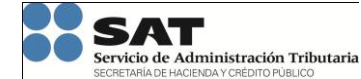

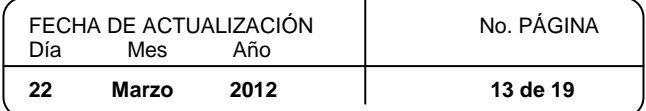

main()

```
{
char *nodo= "alr25_ln";
char *loginremoto="siralr";
char archivo[64], archrem[64], mensaje[512];
```

```
strcpy( archivo, "/usr/users/datos/empresas.txt" );
strcpy( archrem, "./produc.txt" );
```
if( TransmiteArchivo( nodo, loginremoto, archivo, archrem, mensaje ) ) {

```
printf("Error al transmitir: %s\n", mensaje);
return(1);
```
} else printf( "Envio Correcto: %s\n", mensaje );

}

#### <span id="page-12-0"></span>**Programa VC**

```
#include <windows.h>
#include <stdio.h>
#include <string.h>
```

```
typedef int (CALLBACK* RetSock)(char*,char*,char*,char*,char*);
```
main()

```
{
int ret;
char mensaje[512];
HINSTANCE hnd;
RetSock ptrf;
```

```
hnd= LoadLibrary( "SockGsi" );
ptrf=(RetSock)GetProcAddress(hnd,"_TransmiteArchivo@20"); //Asi se llama la función en la dll
ret= ptrf( "99.99.99.99", "bancoxx", "D:\\temp\\archivo", "./archivo", mensaje );
if( ret ) {
  printf( "error: %s\n", mensaje );
  } else {
  printf( "Correcto: %s\n", mensaje );
             }
FreeLibrary( hnd );
return 0;
```
#### <span id="page-12-1"></span>**Ligando un ejecutable a una DLL**

}

Al ligar explícitamente, las aplicaciones deben hacer una llamada a función para cargar explícitamente una DLL en tiempo de ejecución. Para ligar explícitamente a una DLL, una aplicación debe:

- Invocar LoadLibrary (o una función similar) para cargar la DLL y obtener un manejador de módulo.
- Llamar GetProcAddress para obtener un apuntador a función para cada función exportada que la aplicación desea llamar. Puesto que las aplicaciones están llamando las funciones de la DLL a través de un apuntador, el compilador no genera referencias externas, por lo que no hay necesidad de ligar con una librería estática.
- Invocar FreeLibrary cuando termine el trabajo de las funciones de la DLL.

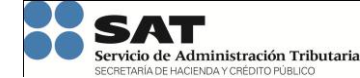

**Impuesto a los Depósitos en Efectivo**

**Especificaciones técnicas para la presentación de la Declaración Informativa Mensual y Anual del IDE Versión 1.06**

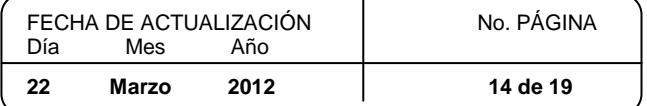

Por ejemplo:

Typedef UINT (CALLBACK\* LPFNDLLFUNC1) (DWORD, UINT);

```
.
    .
    .
    HINSTANCE hDLL; // Handle de la DLL
    LPFNDLLFUNC1 lpfnDllFunc1; // Apuntador a la función
DWORD dwParam1;
UINT uParam2, uReturnVal;
hDLL = LoadLibrary("MiDLL");
if (hDLL != NULL){
  lpfnDllFunc1 = (LPFNDLLFUNC1 ) GetProcAddress(hDLL, "DLLFunc1");
  if ( !lpfnDllFunc1 )
            {
// Manejo del error
FreeLibrary(hDLL);
return ALGUN_CODIGO_DE_ERROR;
           }
  else
           {
  // Llamada a la función
  uReturnVal = lpfnDllFunc1(dwParam1, uParam2);
           }
    }
```
# <span id="page-13-0"></span>*Ejemplo de Programación "Visual Basic" para Envío de Archivos*

## <span id="page-13-1"></span>**Objetivo**

Que el desarrollador de software en lenguaje Visual Basic (VB), cuente con una biblioteca que permita la Transmisión de archivos de manera segura a equipos remotos. Dicha herramienta contendrá elementos de seguridad que identifiquen, autoricen, filtren y rastreen al usuario que utilice las aplicaciones creadas por el desarrollador, generen pistas de auditoria y asegure también la confidencialidad de la información transmitida mediante la encripción de los datos que viajan por la red.

#### <span id="page-13-2"></span>**Transmisión de Archivos**

La función TransmiteArchivo() permite al usuario enviar desde su máquina un archivo texto o binario a la máquina remota. De acuerdo a sus permisos de usuario puede o no grabar en ciertos directorios remotos. Los archivos se graban en la plataforma Unix con permisos 660 y en la de Windows con la que tenga el perfil del usuario servidor. Los archivos se transmiten siempre en modo binario, sin existir conversión ascii, lo que debe tenerse en cuenta en intercambio de textos entre plataformas Unix y Windows. El Path remoto en Unix puede ser absoluto o relativo al home del login remoto.

#### <span id="page-13-3"></span>**Sintaxis de la Función**

Declare Function TransmiteArchivo Lib "SockGsi.dll" Alias " TransmiteArchivo@20" (ByVal remHost As String, ByVal remLogin As String, ByVal localArchivo As String, ByVal remArchivo As String, ByVal Mensaje As String) As Long

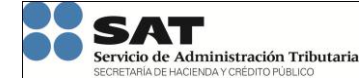

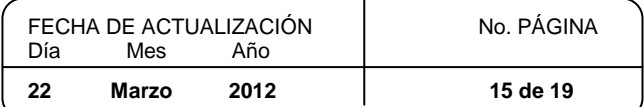

**Impuesto a los Depósitos en Efectivo**

#### Parámetros:

remHost:

Alias de la máquina remota, tal como está en el archivo hosts o su IP

remLogin:

Login en el equipo Servidor con el que se entrará en dicho equipo

localArchivo:

Path y nombre del archivo en la máquina local (Cliente). Puede ser un archivo de texto o uno binario.

- remArchivo: Path y nombre del archivo en la máquina remota (Servidor). Puede ser un archivo de texto o binario.
- Mensaje:

Variable que será retornada con un mensaje en texto sobre lo acontecido en la ejecución del Socket. Se requiere un tamaño mínimo de 512 bytes

#### Valor de retorno:

- 0= correcto, la variable "mensaje" contiene más información sobre la operación.
- <span id="page-14-0"></span>0<> incorrecto, La variable "mensaje" contiene información sobre el problema en la operación.

#### **Ejemplo de Programa**

Public valRet As Long, localArchivo As String, remArchivo As String, Mensaje As String,

remHost As String, remLogin As String

Private Sub Command1\_Click()

remHost = "99.99.99.99" remLogin= "usu\_unix"

">>>Transmite archivo() <<<

```
localArchivo = "prueba.txt"
remArchivo = "./prueba.txt"
valRet = TransmiteArchivo(remHost, remLogin, localArchivo, remArchivo, Mensaje)
If valRet = 0 Then
  Text1.Text = "OK Transmision:" & Mensaje
```
Else

Text1.Text = "ERROR Transmision:" & Mensaje

End If

End Sub

Private Sub Form\_Load()

```
oriArchivo = String(80, \ldots)remArchivo = String(80, \ldots)remHost = String(40, 0, ...)remLogin = String(40, ...)Mensaje = String(512, ...)End Sub
```
#### MÓDULO

Declare Function TransmiteArchivo Lib "SockGsi.dll" Alias "\_TransmiteArchivo@20" (ByVal remHost As String, ByVal remLogin As String, ByVal localArchivo As String, ByVal remArchivo As String, ByVal Mensaje As String) As Long

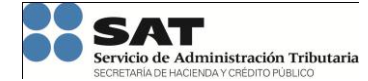

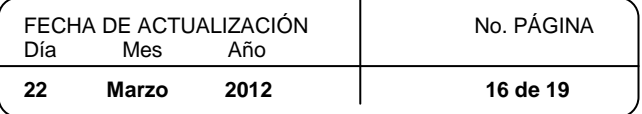

## <span id="page-15-0"></span>*Instalación del Socket de Seguridad para Servidor NT (>=3.51)*

#### <span id="page-15-1"></span>**Instalación de Directorios Ejecutables y Archivos**

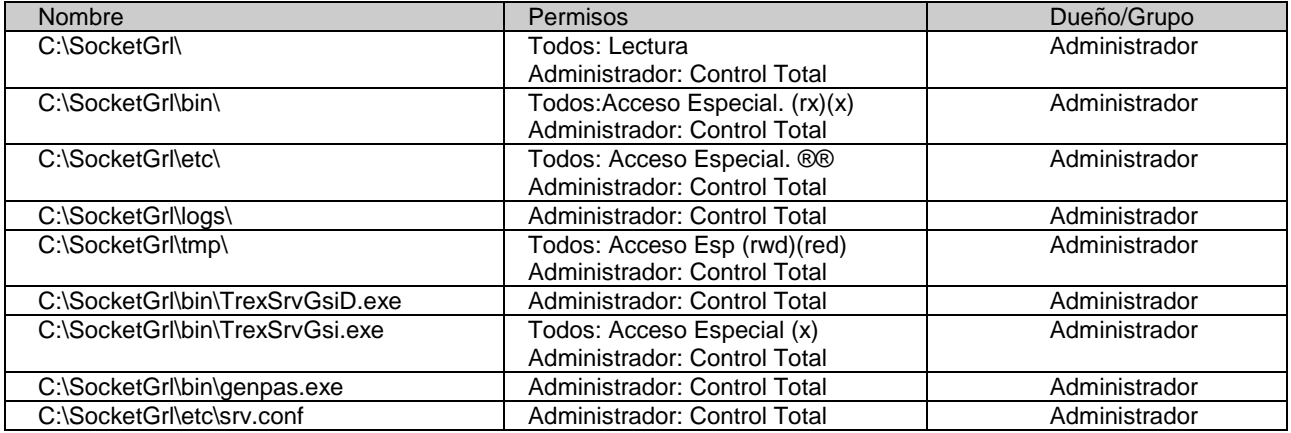

#### <span id="page-15-2"></span>**Configuración de Archivo de Sistema**

Agregar al Archivo:

C:\winnt\system32\drivers\etc\Services

La línea de configuración al final del mismo (la línea sólo debe existir una vez):

trexgsi 23346/tcp # Socket de Seguridad

#### <span id="page-15-3"></span>**Alta de Permisos Especiales a Usuarios del Socket Servidor**

Entrar a ventana de "User Manager" o "Administración de Usuarios" en español.

Crear un Nuevo Grupo llamado: "SocketSeg"

Añadir los cinco privilegios siguientes al grupo, vía "Policies\User Rights" o "Directivas\Derechos de Usuario", activando la caja "Show Advanced Rights" o "Mostrar Derechos de Usuarios Avanzados"

- "Act as Part of the Operating System" o "Actuar como parte del Sistema Operativo"
- "Increase Quotas" o "Incrementar Cuotas"
- "Replace a process level token" o "Reemplazar un testigo a nivel de proceso"
- "Access this computer from network" o "Acceder a este equipo desde la red"
- "Log on locally" o "Inicio de sesión local"

Agregar los Usuarios escogidos para utilizar el Sócket Servidor a este Grupo "SocketSeg", vía "User\Properties" o "Usuario\Propiedades"

#### <span id="page-15-4"></span>**Alta de Passwords de Usuarios que Usarán Socket Servidor**

Entrar a una ventana de MSDos, y cambiarse al directorio C:\SocketGrl\bin

Ejecutar el programa genpas.exe

Teclear el número 2 al aparecer el menú:

Lectura=1 Alta=2 Baja=3 Fin=4 (Default=Lectura)

Teclear el Nombre del Login del Usuario a dar de alta

Teclear el Password del Login de dicho Usuario (no aparece en pantalla)

Volver al paso 2 para dar de alta mas usuarios.

NOTA: Cuando en el futuro se llegue a cambiar el Password del Usuario, es necesario dar de baja dicho Usuario (opción3) con el genpas.exe y volverlo a dar de alta con su nueva contraseña, pues de otro modo el Socket de Seguridad no podrá conectarse como ese Usuario.

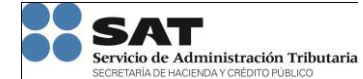

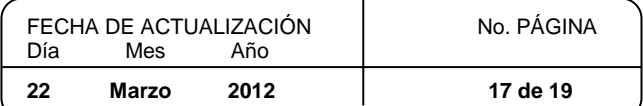

**Impuesto a los Depósitos en Efectivo**

#### <span id="page-16-0"></span>**Levantar el Servicio del Socket Servidor**

Desde una ventana MSDos o desde la opción "Ejecutar..." del botón Inicio, ejecutar la siguiente instrucción:

C:\SocketGrl\bin\TrexSrvGsiD -install

Desde el pánel de control entrar a la ventana de Servicios, buscar el servicio:

Socket de Seguridad (GSI)

Marcar dicho servicio con un click del mouse y dar otro click al botón de Iniciar o Start

Marcar de nuevo el servicio indicado con un click del mouse y dar otro click al botón de Inicio... o Startup... para entrar a un menú. En la sección de "Tipo de Inicio" o "Startup Type", seleccionar la opción de "Automático" o "Automatic"

En la sección de "Iniciar sesión como:" o "Logon As" seleccionar la opción de "Cuenta del sistema" o "System Account" si es que no está seleccionada.

Apretar el botón de "Aceptar" u "OK"

El servicio tiene que quedar en la columna de "Estado" o "Status" como "Iniciado" o "Started", y en la columna de "Inicio" o "Startup" como "Automático" o "Automatic"

Dar click en el botón "Cerrar" o "Close".

Con las instrucciones anteriores el Servicio del Sócket Servidor de Seguridad ha quedado habilitado permitiendo la conexión de usuarios remotos a dicho equipo.

Para comprobar que efectivamente el servicio ha sido levantado, se debe consultar la bitácora que genera el sistema cada vez que se utiliza el Socket de Seguridad o se arranca el servicio del mismo.

Esta bitácora se visualiza con NotePad y nos indica el arranque del Demonio (Servicio) Maestro y la versión de WinSock con la que corre. Este archivo se localiza en

C:\SocketGrl\logs\b\_sockgrl

Debe mostrar algo parecido a los dos siguientes mensajes de ejemplo:

960919079 Fecha=2000.06.13 12:57:59; Servidor=SATNCTORAUNB1 Usuario\_Srv= Cliente= Usuario\_Cli=(Efvo= Real=) Servicio= || || -> Arranca Demonio Maestro del Socket de Seguridad: Pid= 302

960919079 Fecha=2000.06.13 12:57:59; Servidor=SATNCTORAUNB1 Usuario\_Srv= Cliente= Usuario\_Cli=(Efvo= Real=) Servicio= || || == Demonio Maestro se ejecuta con Version (4.0) de WinSock en este Equipo

#### <span id="page-16-1"></span>**Detener y/o Remover el Servicio del Socket Servidor**

En el caso de detener el servicio, entrar a la ventana de Servicios dentro del pánel de control, seleccionar el servicio: Socket de Seguridad (GSI)

Y después oprimir el botón "Detener" o "Stop" para pararlo.

Si después de detenerlo se requiere eliminar el servicio, entonces desde una ventana MSDos ejecutar la siguiente instrucción:

#### C:\SocketGrl\bin\TrexSrvGsiD -remove

El cual quita el servicio del Sistema.

#### <span id="page-16-2"></span>**Consultar la Versión del Socket Servidor**

Para conocer la versión de los ejecutables (TrexSrvGsiD, TrexSrvGsi, genpas) que se tienen instalados en C:\socketGrl\bin

Se debe ejecutar cada uno con la opción –version o /version

Ejemplos: C:\SocketGrl\bin> TrexSrvGsiD -version WinNT, Socket Servidor TrexSrvGsiD, Ver= 1.3 2000/06/13 (ASI)

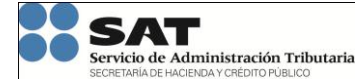

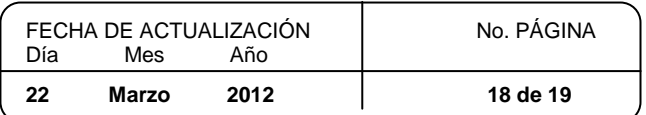

**Impuesto a los Depósitos en Efectivo**

C:\SocketGrl\bin>TrexSrvGs /version WinNT, Socket Servidor TrexSrvGsi, Ver= 1.2 2000/06/13 (ASI) C:\SocketGrl\bin>genpas -version WinNT, Socket Servidor genpas, Ver= 1.2 2000/06/13 (ASI)

## <span id="page-17-0"></span>**INSTALACIÓN DE SOCKET CLIENTE**

#### INSTALACIÓN DE DIRECTORIOS, EJECUTABLES Y ARCHIVOS

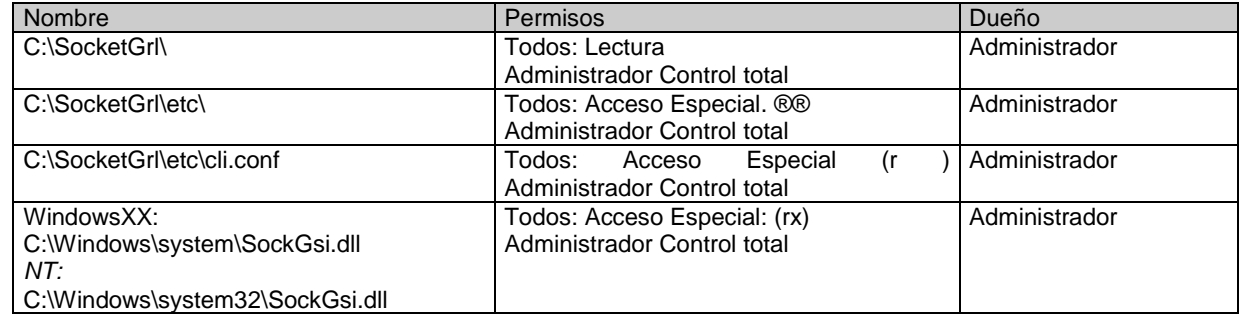

#### CONFIGURACIÓN DE ARCHIVO DE SISTEMA

Editar con Notepad y agregar al final del Archivo:

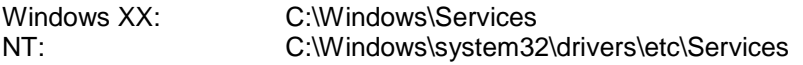

La línea de configuración mostrada a continuación:

trexasi 23346/tcp # Socket de Seguridad

Nota: Al margen izquierdo (inicio) de la línea agregada no debe ir ningún espacio. INSTALACIÓN DEL SOCKET (cliente y servidor) PARA UNIX Se anexan los archivos: "instala.cli" e "instala.srv".

#### <span id="page-17-1"></span>**Solicitud de matriz para Conexión Segura**

Para la configuración de la conexión segura será necesario solicitar una matriz de conexión segura proporcionando la información contenida en la siguiente tabla, misma que deberá ser remitida al Servicio de Administración Tributaria mediante correo electrónico a la atención de Víctor Manuel Montiel Solís en la dirección [victor.montiel@sat.gob.mx](mailto:victor.montiel@sat.gob.mx)

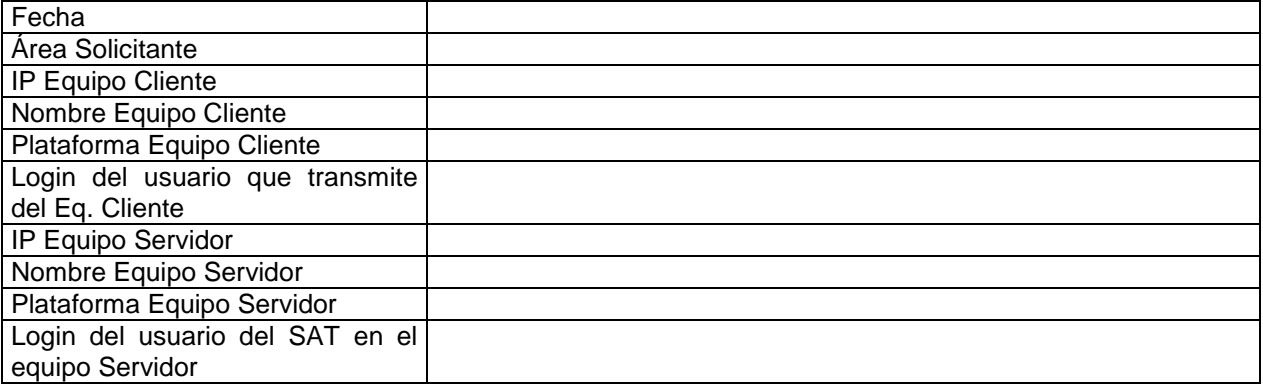

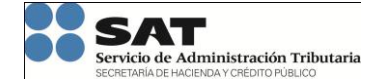

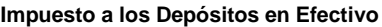

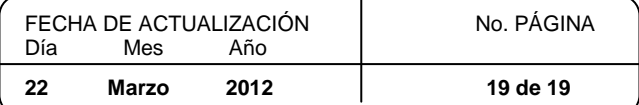

#### **Ejemplo de Solicitud**

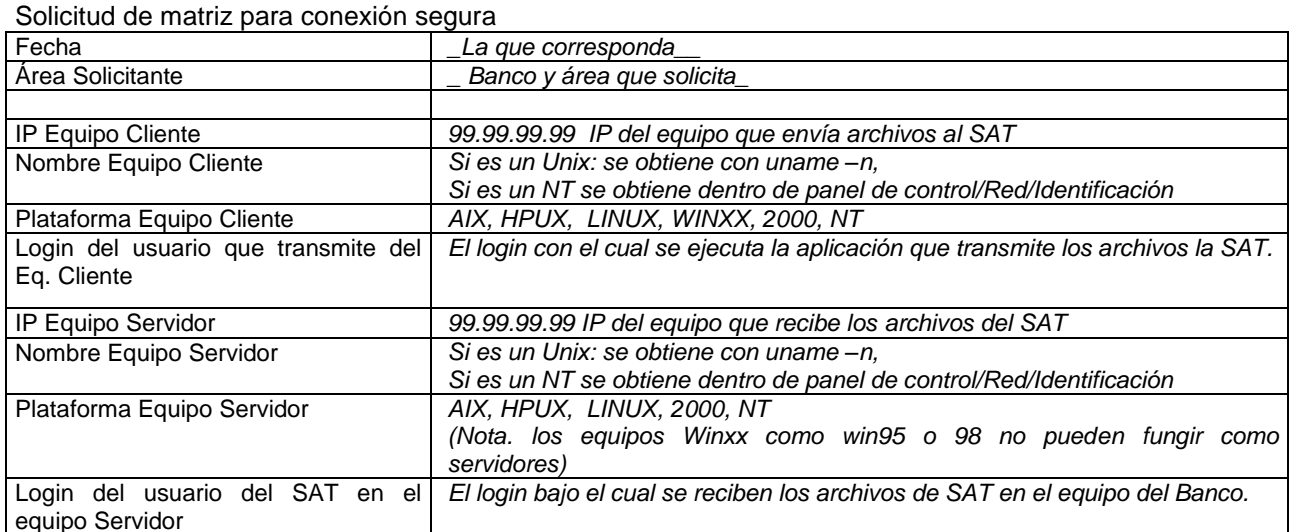

# <span id="page-18-0"></span>**Procedimiento de Contingencia**

En caso de enfrentar problemas con el envío de la información a través de los medios electrónicos o no contar con Socket de Seguridad o CECOBAN especificados en el presente documento, la Institución declarante podrá realizará la presentación de la Declaración Informativa mensual o anual correspondiente mediante la presentación física del archivo de la declaración correspondiente, utilizando dispositivos de almacenamiento óptico (CD-disco compacto o DVD, en ambos casos no reescribibles). La información contenida en los dispositivos de almacenamiento óptico se presentará comprimida en formato ZIP

La presentación del dispositivo de almacenamiento óptico se sujetará al procedimiento administrativo de contingencia publicado en la página de Internet del SAT, mismo que se denomina "Procedimiento de Contingencia por falla en comunicación en el envío de Declaraciones Informativas del Impuesto a los Depósitos en Efectivo por parte de las Instituciones del Sistema Financiero".